# I[NTRODUCTION TO](https://kgardner.people.amherst.edu/courses/f17/cosc111/) COMPUTER SCIENCE I LAB 2: E[RRORS AND](https://kgardner.people.amherst.edu/courses/f17/cosc111/lab2/lab2.pdf) ARITHMETIC Friday, September 15, 2017

# 1 Understanding Error Messages

Work with a partner.

Copy a number of Java files:

\$ wget -nv -i https://goo.gl/62yBFu

Your directory should now contain 12 files whose names start with Err and end with .java. Each of these files has at least one syntax error in it. For each one, compile the program and look at the error message. See if you can figure out what it means. Then open the program using emacs and see if you can correct the error. After you have corrected the error, look at the explanation of the problem (see below) and make sure you understand what is happening.

### Err1.java

In the cxample, the compiler gives you the answer. It expects a  $\cdot$ , and the compiler tells you exactly where it should be.  $\sqrt{2}$ 

## Err2.java

 $B^{\text{sym}}$ , the compiler tells you exactly what is more if expects a ' ' and it points to the place.

## Err3.java

recompile, and see what happens.

Let's look just at the first error message that is printed. This time the compiler is reasonably clear about the error, but it is not pointing to the location of the error. Rather, it is pointing to the place where the unclosed String starts. A "literal" is a constant value of a particular type, as opposed to a variable. Once you have corrected the first error, all of the other error messages should disappear: the additional errors are not real, and only appeared because the first error caused the compiler to be confused about how to read the rest of the program. Advice: when in doubt, fix the first error,

### Err4.java

This error message is perhaps not as clear. Why is it complaining about <sup>a</sup> "possible" problem? It turns out that it is only a possible problem because the double might contain an integer value, in which case we are find  $\alpha$  but the double maght contain a value in the indical case we are fine. But the v case it cannot be assigned to an  $\pm \pi L$  variable. There are several possible ways to it can negligible declaring  $\pm$  to be a double or declaring j to be an  $\pm \pi$ . It depends on what you really intended.

 ${\mathfrak s}$  ion  ${\mathfrak s} {\mathfrak i}$   $\cdots$  (" ${\mathfrak o}$  Lel  ${\mathfrak n}$   ${\mathfrak l}$  is not message is technically correct;  ${\mathfrak s}$  or  ${\mathfrak s}$   ${\mathfrak s}$  is technically correct;  ${\mathfrak s}$  is  ${\mathfrak s}$  is technically correcting for  ${\mathfrak s}$  i . ( ), a to be compiler doesn't tell you that the problem is that there is a '{' instead of a '(' Once we fix this error, the compiler comes up with an entirely distribution and all intervals of the common. You fix an error and the compiler can understand the program better, so it finds another error.

Indeed, ') an illegal start of an expression, but the error message isn't particularly helpful. Instead, the problem is that javac expects an expression after the '+' but instead the said of ', correction  $\alpha$ ')

# Err12.java

We see two errors, so let's handle the first one first. This is a little misleading because it points to Err11.java

Err10.java the right place, but has the wrong expectation about what it wants to see. What is missing it set '{', not a ', '. As in the Err3 example, once we correct this error the second error message disappears.

This may seem like an oddly phrased error message (class Err9a is public, should be declared in <sup>a</sup> file named Err9a.java). The real error is that the name of our file is Err9.java, and the name of the class contained within this file must also be Err9 (alternatively, the file name and the class name could be Err9a.java and Err9a respectively). The reason for the phrasing of the error message is that it is possible to have a non-public class, for which then are different rules. You do not need to know about this yet, but you should be aware that it may be difficult to understand some of the error messages at your current level of knowledge.

Err8.java This error message (class, interface, or enum expected) is less helpful. The location is correct, but the message is off  $\mathbb{R}^n$  is dependent of  $\mathbb{R}^n$  base. The extraneous word "  $\mathbb{R}^n$  which is . Iavairis senso si aval $\Gamma$  of  $\Gamma$  is a millonent as a single sensitive!

Here the compiler seems to be hedging: it tells us that variable  $\pm$  "haght" not have been initialised. gnized more interesting and it is called that in the sure from the case it is clear from looking  $g$ at the code that  $\pm$  has not been initialized; next we will see some some some programs in in summary conductions of products of products of products in summary in  $\frac{1}{n}$  and  $\frac{1}{n}$  and  $\frac{1}{n}$  and  $\frac{1}{n}$  and

Err7.java

Err9.java

Again, this is straightforward. The compiler tells you that a variable  $\pm$  already has been defined.

which it will be less clear).

# Err6.java

In this case the compiler is very clear both about the nature of the problem and the location. It cannot find the symbol  $\frac{1}{2}$  because no variable called  $\frac{1}{2}$  was ever declared.

## Err5.java

When you are done, put **both** of your names in a comment at the top of Err1.java and save the file. Then execute the following command to bundle all of your corrected Err files into one single file:

\$ tar -cvzf Errors.tar.gz Err\*.java

This creates a tar file, which is similar to a zip file in Windows: it compresses and groups together all files that begin with  $Err$  and end with . java.

Submit your tar file:

```
$ cssubmit Errors.tar.gz
```
and select "Lab 2A: Errors" as the assignment.

# 2 Geometry Computations

Work on your own.

Copy a file:

```
$ wget -nv --trust-server-names https://goo.gl/qZny7e
```
Compile and run the Lab2B program using the javac and java commands. When you run the program, it should prompt you to enter the base and height of a rectangle, and then it should print out the area.

You may notice that if you type in something that is not a number when the program asks you to enter the base or the height, the program will stop running and an error message will print. We will see later how to handle this; for now you can assume that your user is well behaved and will enter sensible numbers.

Your job is to calculate various geometric properties of different shapes. The table on the next page lists the shapes and the values you should compute, as well as the data you will need to read from the keyboard. For each shape, you should read from the keyboard the values listed in the "Input" column, compute the values listed in the "Value" column using the given formulas, and then print the results.

When you are done, submit your program:

```
$ cssubmit Lab2B.java
```
and select "Lab 2B: Geometry" as the assignment.

### This assignment is due on Thursday, September 21, 11:59 pm.

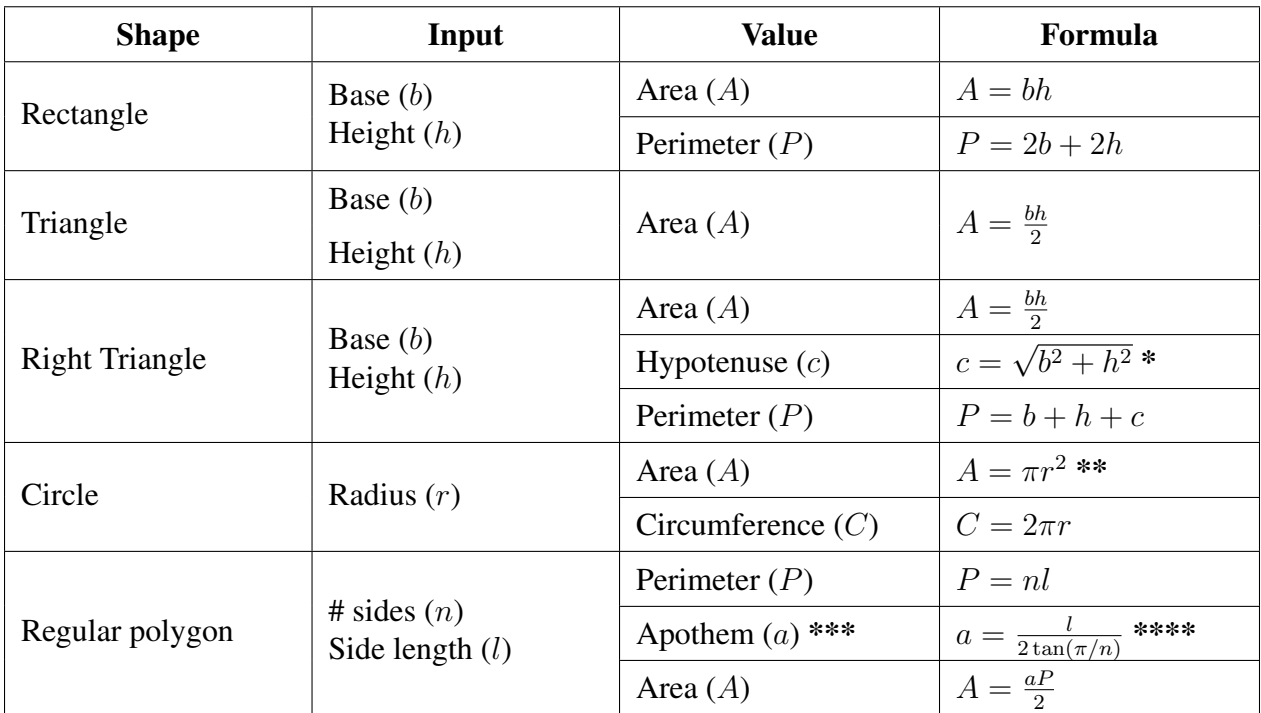

\*Note: you can use Math.sqrt(x) to compute the square root of a variable x. \*\*Note: you can use Math.PI to get the value of  $\pi$ .

\*\*\*Note: the apothem is the distance from the center of any side of a regular polygon to the polygon's midpoint.

\*\*\*\*Note: you can use Math.tan(x) to compute the tangent of a variable x.